コンピュータグラフィックス 操作説明書

S キーを押す…アニメーションが動きます。 Q キーを押す…終了します。 P キーを押す…アニメーションが止まります。 マウスをクリック…アニメーションが止まります。 G キーを押す…乗り物に乗った赤い服の女の子を乗り物から乗り降りさせます。

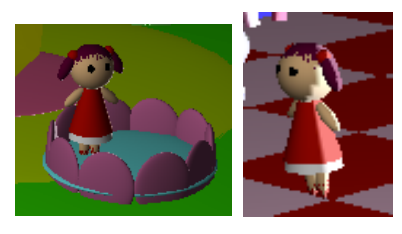

U キーを押す…乗り物に乗った白いうさぎを乗り物から乗り降りさせます。

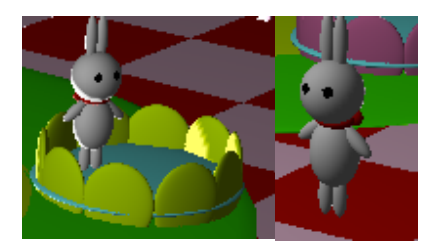

C キーを押す…乗り物に乗った黄色いねこを乗り物から乗り降りさせます。

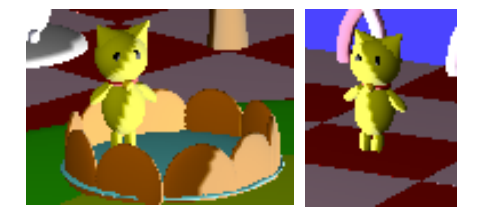

- R キーを押す…中央にある乗り物の動きを逆回転にします。
- →キーを押す…x 軸正方向へ視点を移動します。
- ←キーを押す…x 軸負方向へ視点を移動します。
- ↑キーを押す…y 軸正方向へ視点を移動します。
- ↓キーを押す…y 軸負方向へ視点を移動します。
- I キーを押す…z 軸負方向へ視点を移動します。
- O キーを押す…z 軸正方向へ視点を移動します。
- K キーを押す…x 軸正方向へ光源の位置を移動します。
- H キーを押す…x 軸負方向へ光源の位置を移動します。
- J キーを押す…y 軸正方向へ光源の位置を移動します。
- N キーを押す…y 軸負方向へ光源の位置を移動します。
- M キーを押す…z 軸負方向へ光源の位置を移動します。
- B キーを押す…z 軸正方向へ光源の位置を移動します。